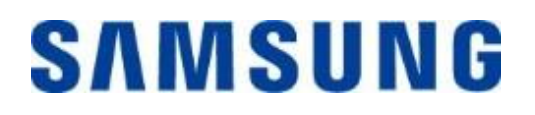

## **Samsung Portable SSD T7 Touch**

## **Manual de utilizare**

MU-PC500 MU-PC1T0 MU-PC2T0

## PRECIZĂRI LEGALE

SAMSUNG ELECTRONICS ÎȘI REZERVĂ DREPTUL DE A MODIFICA PRODUSELE, INFORMAȚIILE ȘI SPECIFICAȚIILE ÎN ORICE MOMENT, FĂRĂ NOTIFICARE.

Informațiile din acest document sunt furnizate pentru produsele Samsung Electronics Co., Ltd. ("Samsung"). Descrierea și specificațiile produsului din prezentul document sunt doar pentru referință. Toate informațiile discutate în prezentul document se pot modifica în orice moment, fără notificare, și sunt furnizate "CA ATARE", fără niciun fel de garanții. Acest document și toate informațiile discutate în acesta rămân în proprietatea unică și exclusivă a companiei Samsung. Nicio licență de brevet, drept de autor, topografie de circuit integrat, marcă comercială sau alt drept de proprietate intelectuală nu sunt acordate în baza acestui document, în mod expres sau implicit, prin estoppel sau în alt mod. Cu excepția prevederilor din termenii și condițiile Samsung privind vânzarea acestor produse, Samsung nu recunoaște nicio garanție expresă sau implicită, asociată cu vânzarea și/sau utilizarea produselor Samsung, inclusiv răspunderea sau garanțiile privind adecvarea pentru scopuri specifice, vandabilitate sau încălcarea vreunui brevet, drept de autor sau alt drept de proprietate intelectuală. Produsele Samsung nu sunt destinate pentru utilizare în cadrul sistemelor de menținere a funcțiilor vitale, de îngrijire critică, echipamentelor medicale sau de siguranță sau în cadrul altor aplicații similare în care defectarea produsului ar putea duce la pierderea de vieți omenești sau la vătămare personală sau fizică, în cadrul oricăror aplicații militare ori de apărare sau al oricăror achiziții publice guvernamentale pentru care se pot aplica termeni sau prevederi speciale. Pentru actualizări sau informații suplimentare despre produsele Samsung, contactați magazinul local Samsung sau accesați site-ul web Samsung (https:/[/www.samsung.com](http://www.samsung.com/)). Samsung și siglele Samsung sunt mărci comerciale înregistrate ale Samsung Electronics Co., Ltd. sau ale afiliaților săi în Statele Unite ale Americii și în alte țări. Alte nume sau mărci pot fi revendicate ca fiind proprietatea altor părți.

Copyright © 2020, Samsung Electronics Co., Ltd. Toate drepturile rezervate.

## Samsung Portable SSD T7 Touch

## Manual de utilizare

## **Cuprins**

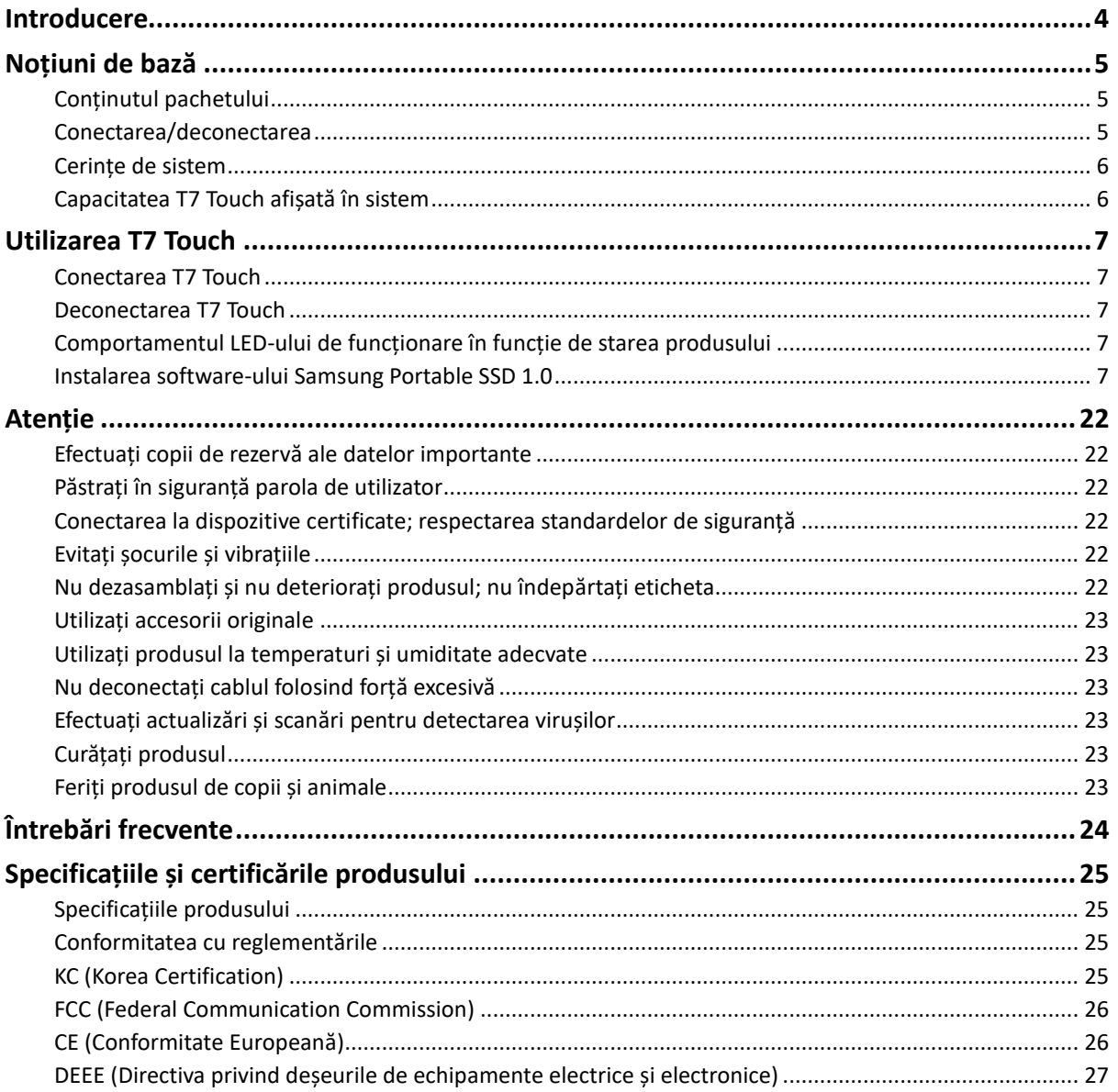

## <span id="page-3-0"></span>**Introducere**

Samsung T7 Touch este un dispozitiv de stocare extern, extrem de rapid, care beneficiază de o protecție corespunzătoare a datelor prin recunoașterea amprentei și de un design rafinat cu LED de funcționare.

### **Transfer instantaneu**

Transferați fișiere masive în câteva secunde cu viteza incredibilă a portului USB 3.2 Gen2 de la T7 Touch. Tehnologia PCIe NVMe încorporată facilitează viteze secvențiale de citire/scriere de până la, respectiv, 1.050/1.000 MB/s.

### **Construcție rezistentă și sigură**

SSD semnifică Solid State Drive, ceea ce înseamnă că este construit fără piese mobile. O carcasă rezistentă din metal protejează hardware-ul imobil, păstrându-vă datele intacte în caz de cădere de la o înălțime de maximum 2 metri. În plus, T7 Touch este susținut cu încredere de o garanție limitată de 3 ani.

\* Testul intern privind impactul la cădere liberă a fost efectuat în condiții controlate.

### **Securizare la o atingere**

Mențineți securitatea fișierelor private fără a face sacrificii în privința confortului. Opțiunile de securitate încorporate deținute de T7 Touch utilizează criptarea AES pe 256 de biți și vă oferă opțiunea de a debloca cu ajutorul amprentei sau al unei parole.

## **LED de funcționare edificator**

T7 Touch prezintă un pătrat cu LED care se aprinde pentru a vă informa dintr-o privire în legătură cu starea dispozitivului dvs. SSD. Alegeți varianta în negru clasic sau argintiu elegant, cu trei capacități disponibile în funcție de necesitățile dvs.: 500 GB, 1 TB sau 2 TB.

## **Stil atractiv și compact**

Carcasa cu dimensiuni mici, subțire și ușoară, reprezintă standardul pentru T7 Touch. Având aproximativ dimensiunea unui card de credit și cântărind 58 de grame, construcția monobloc solidă din aluminiu vi se potrivește confortabil în palmă.

## **Software de gestionare**

T7 Touch este livrat echipat cu un upgrade de software pentru dispozitive PC și Mac pentru a vă ajuta să configurați o parolă și amprentele și pentru a obține cele mai recente actualizări de firmware. De asemenea, puteți descărca aplicația mobilă pentru tablete și dispozitive smartphone Android.

## **Compatibilitate cu dispozitive multiple**

Accesați fișierele oricând, de oriunde. T7 Touch este compatibil cu dispozitivele PC, Mac și Android, cu consolele de jocuri și nu numai. În cutie sunt incluse cablurile USB de tip C la C și C la A, pentru un plus de confort.

\* Compatibilitatea cu dispozitivele gazdă poate varia. Găsiți lista cu dispozitivele compatibile la adresa www.samsung.com/support.

## <span id="page-4-0"></span>**Noțiuni de bază**

Înainte de a utiliza Samsung Portable SSD T7 Touch (denumit "T7 Touch"), citiți cu atenție acest manual de utilizare pentru a învăța cum se utilizează produsul într-o manieră sigură și adecvată.

## <span id="page-4-1"></span>**Conținutul pachetului**

- Samsung Portable SSD T7 Touch
- Cablu USB 3.2 Gen 2 USB C la A
- Cablu USB 3.2 Gen 2 USB C la C
- Ghid de pornire rapidă și Declarație de garanție

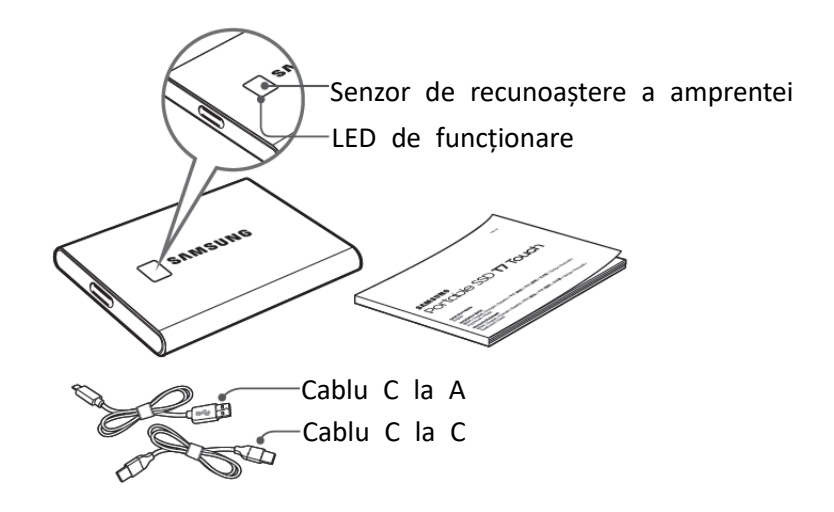

## <span id="page-4-2"></span>**Conectarea/deconectarea**

- **①** Selectați cablul compatibil cu dispozitivul dvs. Conectați un capăt al cablului la dispozitiv și pe celălalt la T7 Touch.
- **2** Atunci când deconectați T7 Touch, efectuați de fiecare dată "Eject" (Scoatere), "Unmount" (Deconectare) sau "Safely Remove Hardware" (Eliminare în siguranță a unui dispozitiv hardware) pentru a proteja datele.

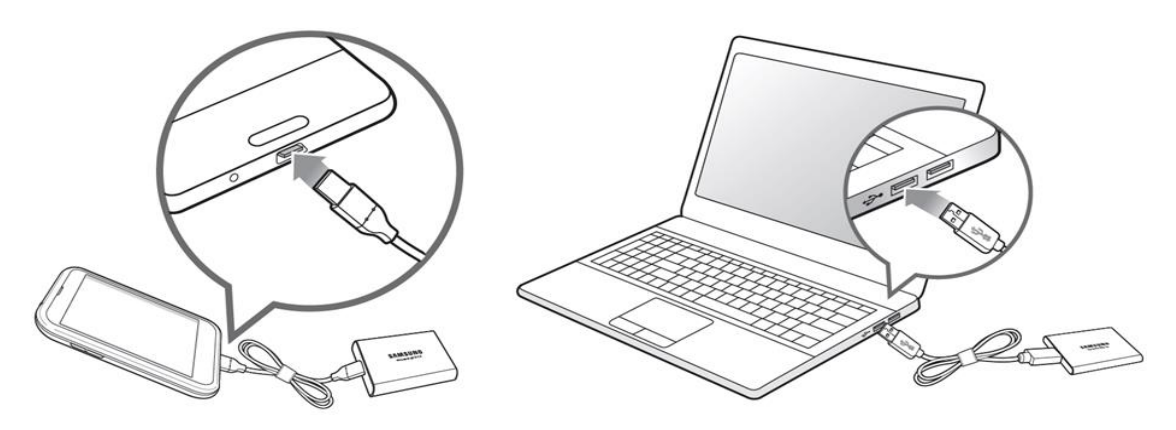

### <span id="page-5-0"></span>**Cerințe de sistem**

#### **1. Suport interfață USB 3.2 Gen 2 (10 Gbps)**

USB (Universal Serial Bus) este un standard pentru interfața serială de intrare/ieșire, pentru conectarea diferitelor dispozitive. Viteza de transfer de date pentru T7 Touch este optimă cu USB 3.2 Gen 2 (10 Gbps) și utilizarea de versiuni mai vechi, precum USB 3.2 Gen 1 (5 Gbps), USB 2.0 și 1.1, poate duce la performanțe reduse din cauza limitărilor interfețelor, inerente acestor versiuni mai vechi.

\* Performanțele pot varia în funcție de sistemul utilizatorului la care se conectează T7 Touch. Chiar și atunci când se utilizează conexiuni USB 3.2 Gen 2, este posibil ca T7 Touch să nu funcționeze corespunzător dacă sistemul nu acceptă UASP (USB Attached SCSI Protocol). Asigurați-vă că sistemul acceptă UASP.

#### **2. Cerințele sistemului de operare**

- SO Windows: Windows 7 sau o versiune superioară
- SO Mac: Mac OS X 10.10 sau o versiune superioară
- Android: Android Lollipop sau o versiune superioară

#### **3. Formate de fișiere**

T7 Touch este pre-formatat să utilizeze sistemul de fișiere exFAT care este acceptat de SO Windows, SO Mac și de sistemele de operare Android. Dacă datele formatate într-un anumit format pot fi citite sau scrise pe computerul dvs. depinde de SO, după cum se specifică în tabelul de mai jos. Pentru a utiliza T7 Touch pe un singur SO, se recomandă să formatați T7 Touch folosind formatul de fișiere adecvat pentru respectivul SO. (de exemplu) Restricțiile de citire/scriere pentru sistemele de fișiere ale fiecărui sistem de operare.

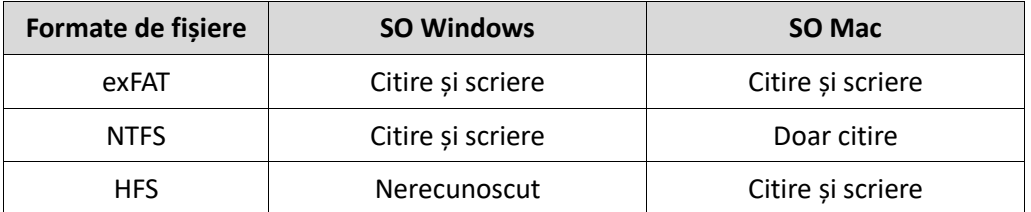

\* Atunci când utilizați exFAT pe mai multe sisteme de operare, scrierea datelor poate fi blocată și este posibil ca datele să poată fi doar citite. Dacă se produce o astfel de problemă, puteți restaura accesul la scriere urmând instrucțiunile de mai jos.

- SO Mac: conectați din nou T7 Touch la Mac și executați Eject (Scoatere).
- SO Windows: atunci când apare fereastra de notificare care menționează faptul că accesul la scriere este dezactivat, faceți clic pe "Scan and fix" (Scanare și reparare) pentru a executa verificarea discului (CHKDSK). Dacă ați închis fereastra de notificare fără a executa verificarea discului, puteți face acest lucru selectând unitatea → clic dreapta → Properties (Proprietăți) → Tools (Instrumente) → clic pe Check (Verificare).

## <span id="page-5-1"></span>**Capacitatea T7 Touch afișată în sistem**

Capacitatea raportată de sistemul la care T7 Touch este conectat poate diferi de capacitatea etichetată din cauza diferenței dintre sistemele de măsurare decimal și binar și a altor factori care includ blocarea și partiționarea unității.

\* de exemplu: SO Windows: 1 GB = 1.024 MB, OS Mac: 1 GB = 1.000 MB

Capacitatea etichetată folosește sistemul decimal și este convertibilă după cum urmează:

1 GB = 1.000.000.000 octeți, 1 TB = 1.000.000.000.000 octeți

Computerul dvs. poate afișa o capacitate inferioară ca urmare a utilizării unui standard de măsurare diferit.

## <span id="page-6-0"></span>**Utilizarea T7 Touch**

## <span id="page-6-1"></span>**Conectarea T7 Touch**

Selectați cablul compatibil cu dispozitivul dvs. Conectați un capăt al cablului la dispozitiv și pe celălalt la T7 Touch.

### <span id="page-6-2"></span>**Deconectarea T7 Touch**

Asigurați-vă că utilizați caracteristica Safely Remove Hardware (Eliminare în siguranță a unui dispozitiv hardware) la fiecare deconectare a T7 Touch. Deconectarea de la computer fără a activa caracteristica Safely Remove Hardware (Eliminare în siguranță a unui dispozitiv hardware) poate duce la pierderi de date sau la deteriorarea T7 Touch.

\* Samsung nu va fi responsabilă pentru pierderea datelor sau deteriorarea produselor din cauza nerespectării de către utilizator a acestei instrucțiuni.

## <span id="page-6-3"></span>**Comportamentul LED-ului de funcționare în funcție de starea produsului**

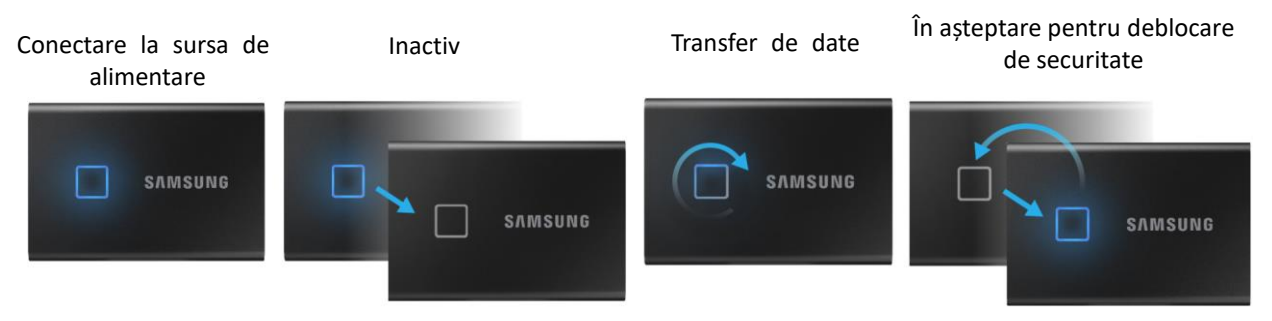

## <span id="page-6-4"></span>**Instalarea software-ului Samsung Portable SSD 1.0**

**(Pentru modul de securitate și actualizarea firmware-ului)**

#### **Pentru dispozitive PC și Mac**

În Explorator (SO Windows) sau Desktop (SO Mac), selectati aplicația "Samsung Portable SSD".

SO Windows: SamsungPortableSSD\_Setup\_Win\_1.0.exe SO Mac: SamsungPortableSSD\_Setup\_Mac\_1.0.pkg

\* Dacă formatați partiția T7 Touch după achiziție, software-ul Samsung Portable SSD stocat în unitate va fi șters. În acest caz, descărcați aplicația "Samsung Portable SSD Software 1.0" de pe site-ul web Samsung (http://www.samsung.com/samsungssd).

\* Software-ul Samsung Portable SSD 1.0 este exclusiv pentru T7 Touch, prin urmare instalarea software-ului Samsung Portable SSD 1.0 nu va elimina în mod automat software-ul Samsung Portable SSD (versiunea anterioară), rămasă în computer, care a fost proiectată pentru T3, T5, X5.

#### **1. Executarea software-ului Samsung Portable SSD 1.0**

Selectați pictograma aplicației "Samsung Portable SSD Software 1.0" de pe desktop.

\* În caz de SO Mac, este posibil ca software-ul Samsung Portable SSD 1.0 să nu funcționeze fără activarea dispozitivului (driverului).

#### **2. Setarea modului de securitate (opțional)**

Modul de securitate este opțional. Puteți utiliza T7 Touch fără activarea caracteristicii de securitate/actualizare. Urmați instrucțiunile care apar pe fiecare dintre ecranele softwareului Samsung Portable SSD 1.0. După ce acceptați termenii și condițiile software-ului Samsung Portable SSD 1.0 în timpul instalării acestuia, puteți seta o parolă urmând pașii de mai jos. (Anumite elemente ale software-ului Samsung Portable SSD 1.0 vor fi instalate pe computerul utilizatorului pentru modul de securitate.)

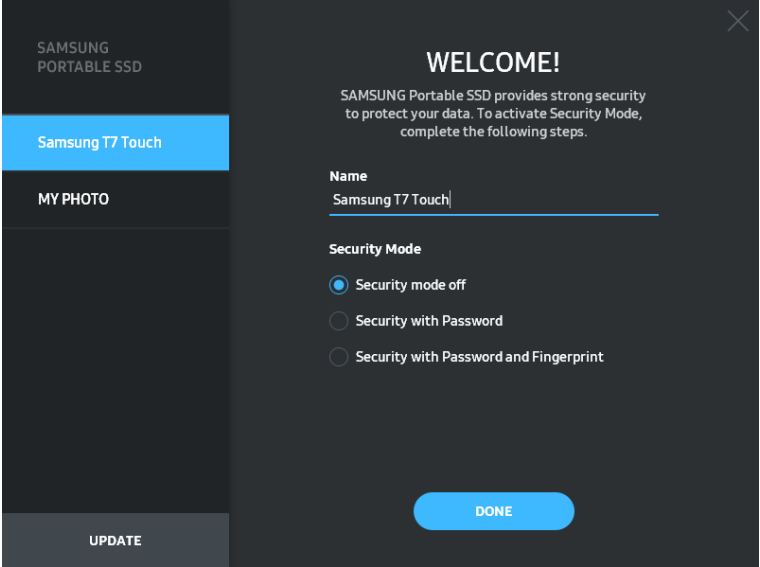

#### • **Mod de securitate dezactivat**

Puteți utiliza T7 Touch fără modul de securitate.

#### • **Securitate cu parolă**

Puteți activa modul de securitate cu parolă. În caz de uitare a parolei, trebuie să restaurați T7 Touch la setările din fabrică prin intermediul unui serviciu online oferit de centrele noastre de asistență pentru clienți. Rețineți că, prin restaurarea la setările din fabrică, se vor pierde toate datele de pe T7 Touch. Aveți grijă să nu uitați parola.

#### • **Securitate cu parolă și amprentă**

Puteți activa modul de securitate cu parolă și amprentă. După ce configurați parola, puteți utiliza securitatea cu amprentă. Dacă uitați parola, trebuie să deblocați T7 Touch cu amprenta, să mutați într-un loc sigur toate datele stocate și să restaurați T7 Touch la setările din fabrică prin intermediul unui serviciu online oferit de centrele noastre de asistență pentru clienți. Puteți înregistra până la patru amprente și, în cazul în care uitați parola, nu puteți modifica sau șterge amprentele înregistrate.

\* Samsung nu va fi responsabilă pentru pierderea datelor utilizatorului din cauza parolelor uitate sau furate. În efortul de a păstra dispozitivul cât mai sigur posibil, nu există opțiunea de recuperare a parolei. În caz de uitare a parolei, utilizatorii trebuie să restaureze T7 Touch la setările din fabrică prin intermediul unui serviciu online oferit de centrele noastre de asistență pentru clienți. Rețineți că, prin restaurarea la setările din fabrică, se vor pierde toate datele de pe T7 Touch. Aveți grijă să nu uitați parola sau utilizați modul de securitate cu amprenta.

\* **Exclusiv pentru OS Mac**, driverul "Samsung Portable SSD" este necesar pentru funcționalitatea de securitate. Dacă extensia kernel nu este instalată, finalizați instalarea urmând secvența de instalare a pachetului. După instalare, deconectați și reconectați T7 Touch pentru a confirma că instalarea a reușit.

\* **Exclusiv OS Mac**, driverul "Samsung Portable SSD" și anumite drivere de la terțe părți, inclusiv, SATSMARTDriver, se exclud reciproc. Dacă doriți să folosiți SATSMARTDriver, dezinstalați driverul Samsung Portable SSD și instalați SATSMARTDriver conform instrucțiunilor.

\* Atunci când driverul Samsung Portable SSD și SATSMARTDriver sunt instalate împreună și se detectează un conflict, vor fi disponibile instrucțiuni după cum urmează: **Modul de dezinstalare a driverului Samsung Portable SSD și de instalare a SATSMARTDriver** #sudo kextunload /Library/Extensions/SamsungPortableSSDDriver.kext #sudo kextload /Library/Extensions/SATSMARTDriver.kext **Modul de dezinstalare a SATSMARTDriver și de instalare a driverului Samsung Portable SSD** #sudo kextunload /System/Library/Extensions/SATSMARTDriver.kext #sudo kextload /Library/Extensions/SamsungPortableSSDDriver.kext

#### **3. Deblocarea**

Dacă ați activat modul de securitate, de fiecare dată când conectați T7 Touch la computer trebuie să atingeți amprenta sau să introduceți parola și să faceți clic pe butonul "UNLOCK" (DEBLOCARE) înainte de a obține accesul la datele de pe T7 Touch. Dacă deblocarea nu reușește, accesul dvs. va fi limitat la o capacitate de aproximativ 128 MB alocați pentru SamsungPortableSSD\_1.0.exe și SamsungPortableSSD\_1.0.app, ceea ce înseamnă că nu veți avea acces la datele protejate prin parolă.

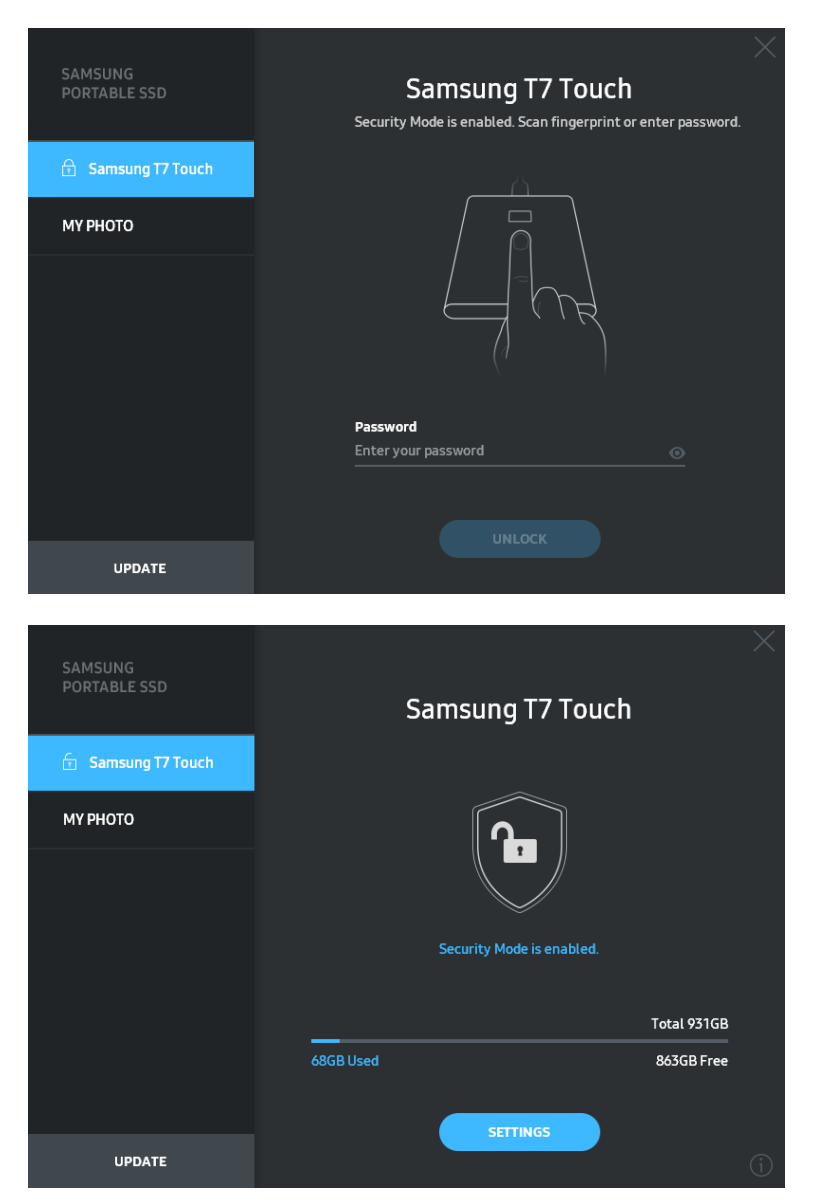

\* În functie de mediul utilizatorului, este posibil ca software-ul "Samsung Portable SSD 1.0" să nu fie executat în mod automat. În acest caz, faceți dublu clic pe pictograma "Samsung Portable SSD Software 1.0" din Explorer (Explorator) în Windows sau din Desktop în Mac.

\* Modul de securitate poate fi acceptat numai de anumite versiuni (sau de versiunile superioare) ale fiecărui SO. Verificați dacă SO îndeplinește cerințele de sistem și acceptă modul de securitate.

\* Dacă modul de securitate este activat, inițial se va afișa numai capacitatea partiției de securitate de pe T7 Touch. Această partiție de securitate este de aproximativ 128 MB. După ce atingeți amprenta sau introduceți parola și deblocați cu succes, sistemul va afișa capacitatea completă a T7 Touch.

\* Puteți alege alt Samsung Portable SSD făcând clic pe numele T7 Touch de pe panoul din stânga. Software-ul Samsung Portable SSD enumeră toate dispozitivele gazdă (până la 6) la care Samsung Portable SSD este conectat.

#### **4. Modificarea setărilor**

Puteți modifica modul de securitate/numele de utilizator/parola/setările de securitate cu amprentă de pe T7 Touch făcând clic pe butonul "SETTINGS" (SETĂRI) de pe pagina principală. Atunci când utilizați un computer fără software-ul de securitate, puteți descărca fișierul de instalare ("SamsungPortableSSD Setup Win 1.0.exe" pentru SO Windows, "SamsungPortableSSD\_Setup\_Mac\_1.0.pkg" pentru SO Mac) de pe site-ul web Samsung [\(https://www.samsung.com/samsungssd](https://www.samsung.com/samsungssd)) și îl puteți instala pentru a modifica setările.

#### • **Modul de securitate**

Pentru a comuta modul de securitate între ON (PORNIT) și OFF (OPRIT), faceți clic pe butonul de comutare și introduceți parola corectă. Consultați tabelul de mai jos pentru descrierea indicatorului stării de securitate a T7 Touch.

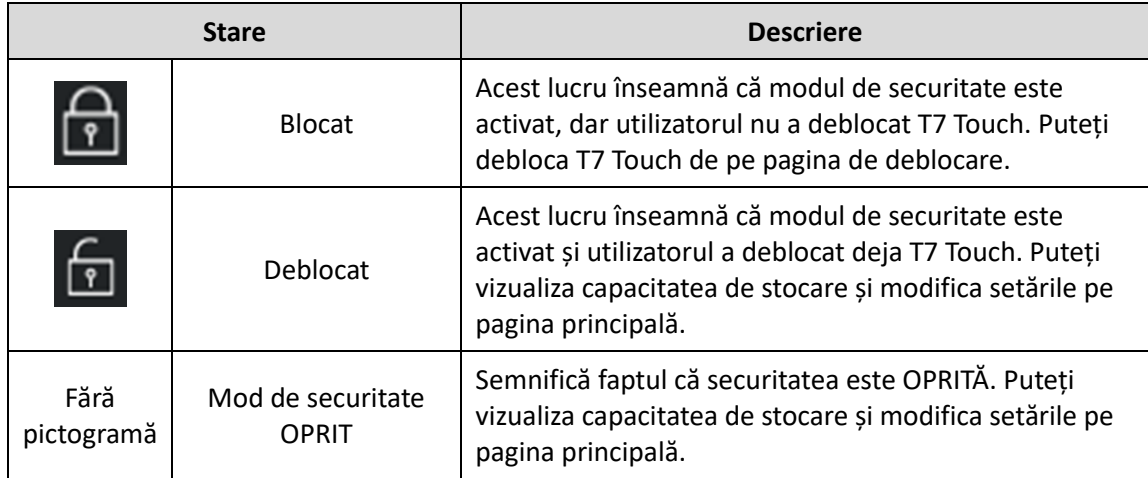

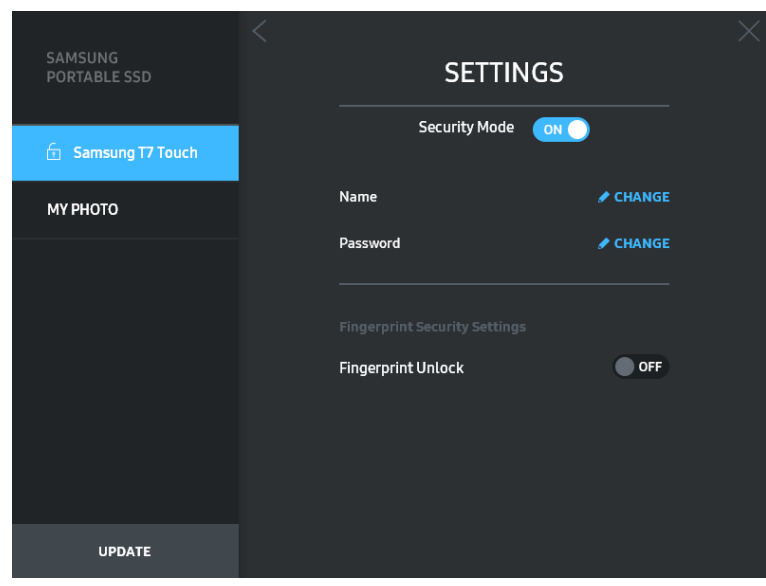

#### • **Nume/parolă**

Puteți modifica numele și parola. Pentru modificarea parolei, faceți clic pe butonul "CHANGE" (MODIFICARE) ( CHANGE

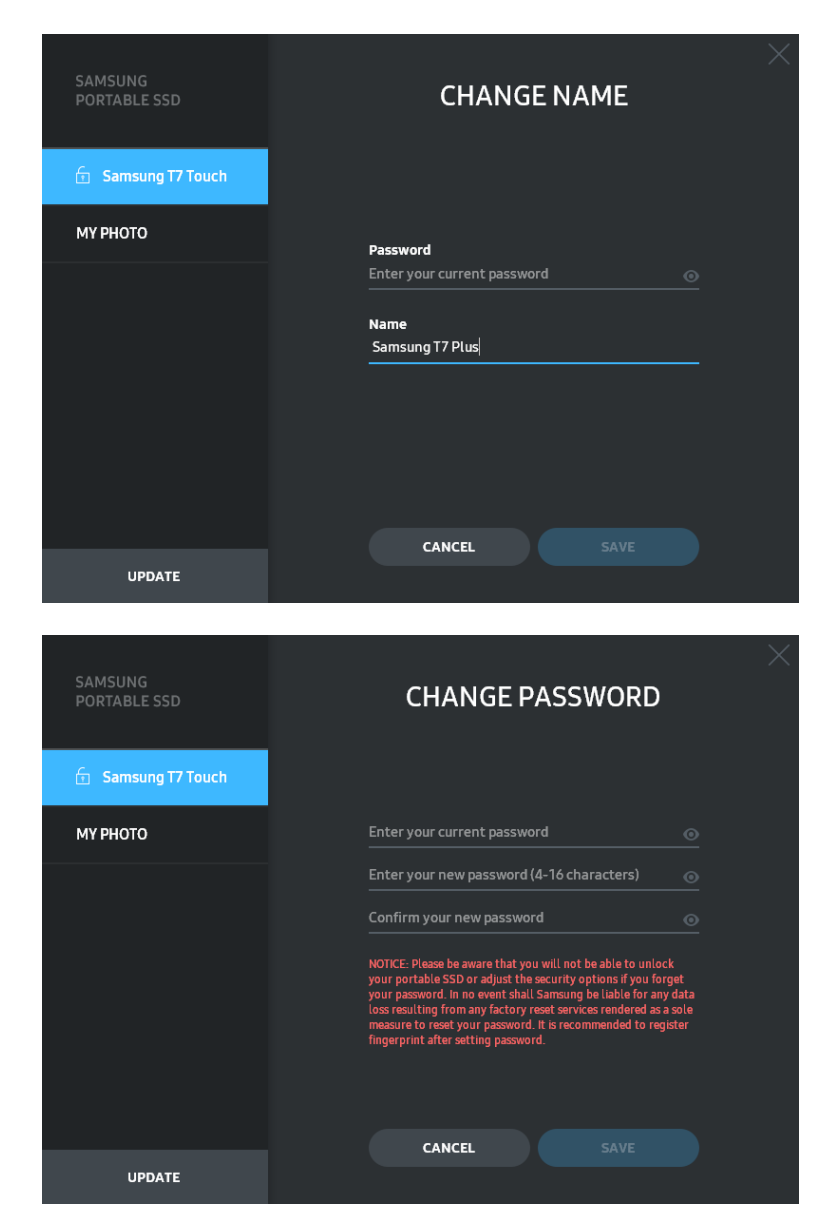

#### • **Setări de securitate cu amprentă**

Dacă ați activat modul de securitate cu amprentă, puteți configura setările pentru amprentă făcând clic pe butonul "EDIT" (EDITARE) (<sup>2 EDIT</sup>).

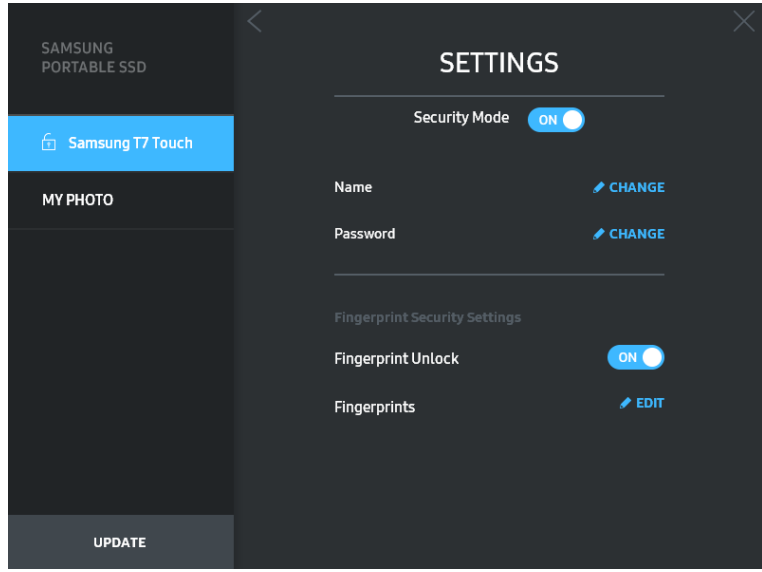

Introduceți parola curentă și faceți clic pe butonul "CONFIRM" (CONFIRMARE) <sup>(</sup> <sup>CONFIRM</sup> ) pentru a trece la pasul de configurare a amprentei.

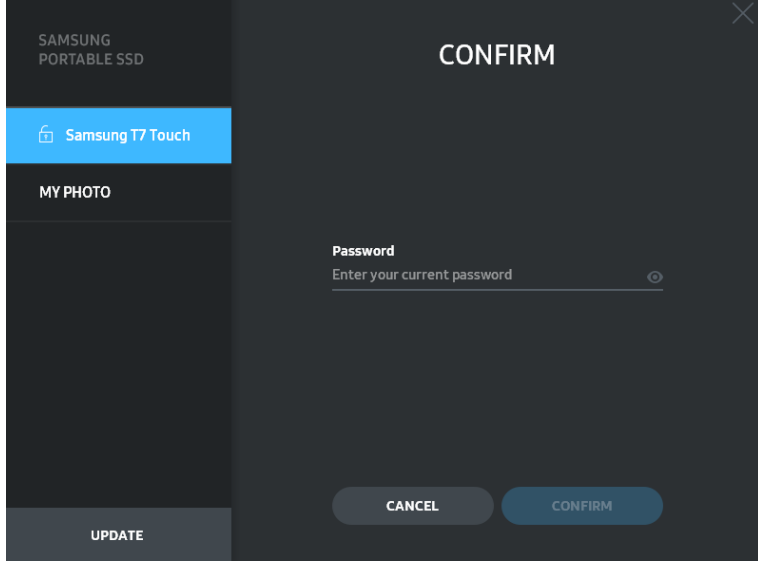

Puteți adăuga amprente făcând clic pe butonul "ADD FINGERPRINT" (ADĂUGARE AMPRENTĂ) (<sup>+</sup> ADD FINGERPRINT).

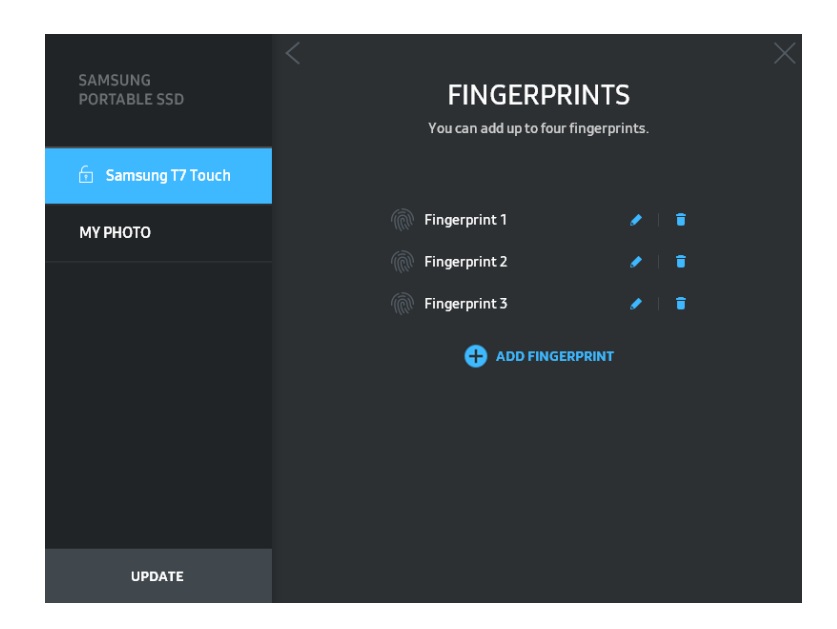

Așezați degetul pe senzor.

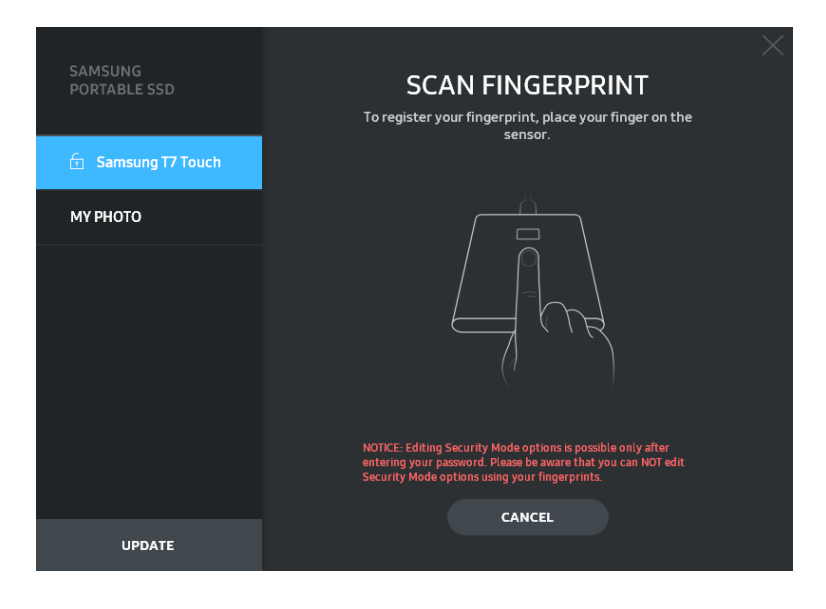

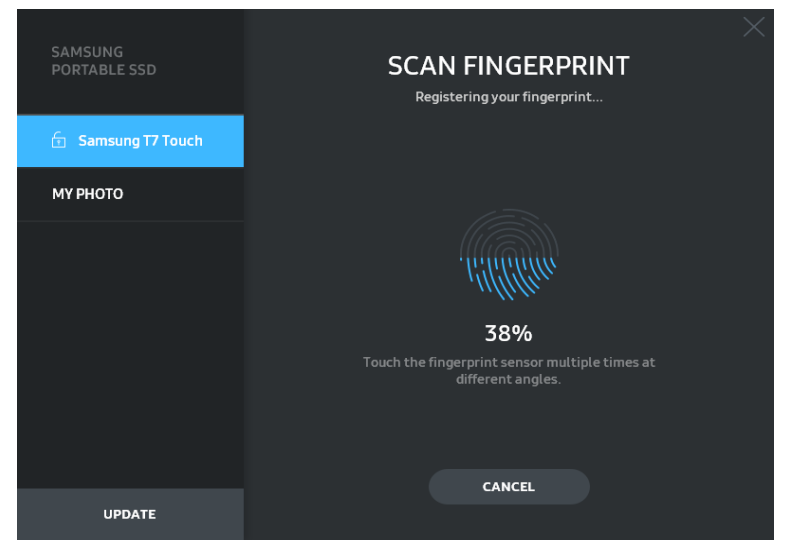

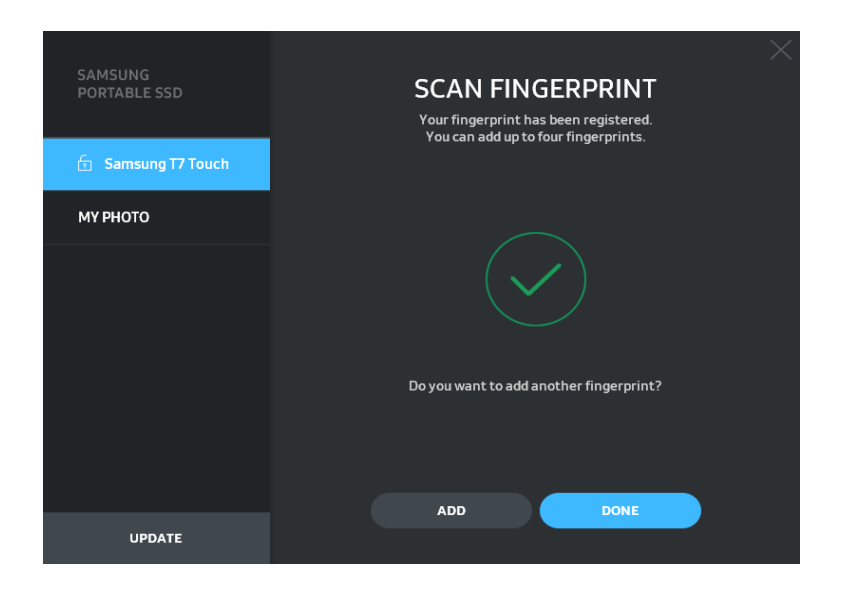

Atunci când înregistrați o amprentă, se creează Amprenta 1 din 4. Puteți redenumi ( $\langle \rangle$ sau șterge (**iii)** amprenta înregistrată.

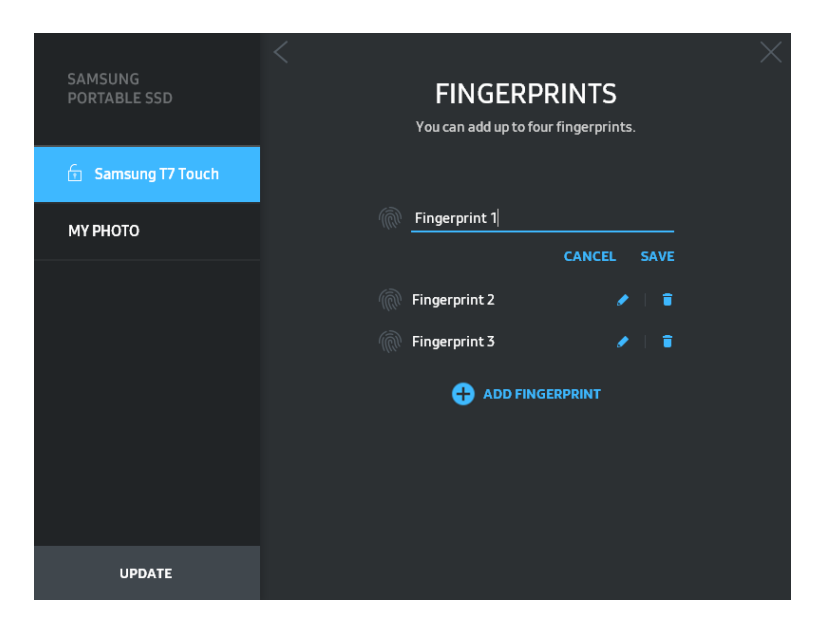

#### **5. Actualizarea software-ului și a firmware-ului produsului**

Atunci când computerul este conectat la internet, numărul de actualizări de software/firmware disponibile va fi afișat în partea de jos a panoului din stânga.

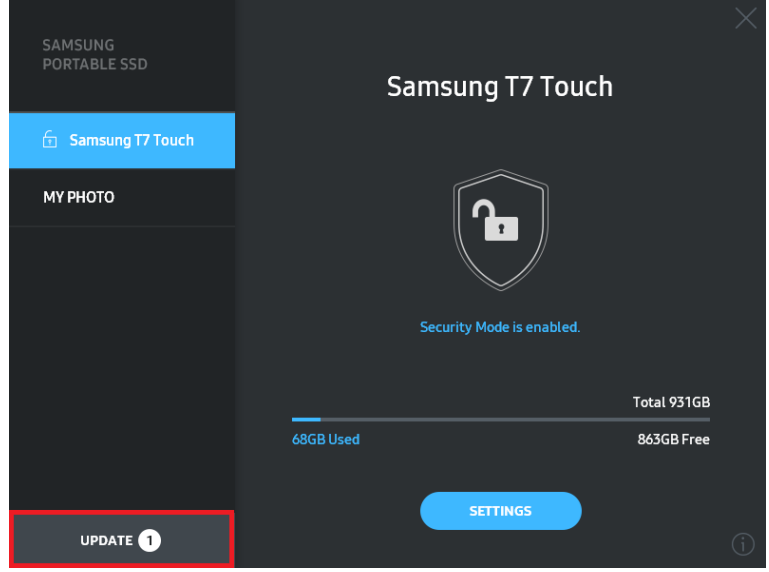

Făcând clic pe butonul "UPDATE" (ACTUALIZARE) ( verpare 0 ), puteți accesa pagina de actualizare.

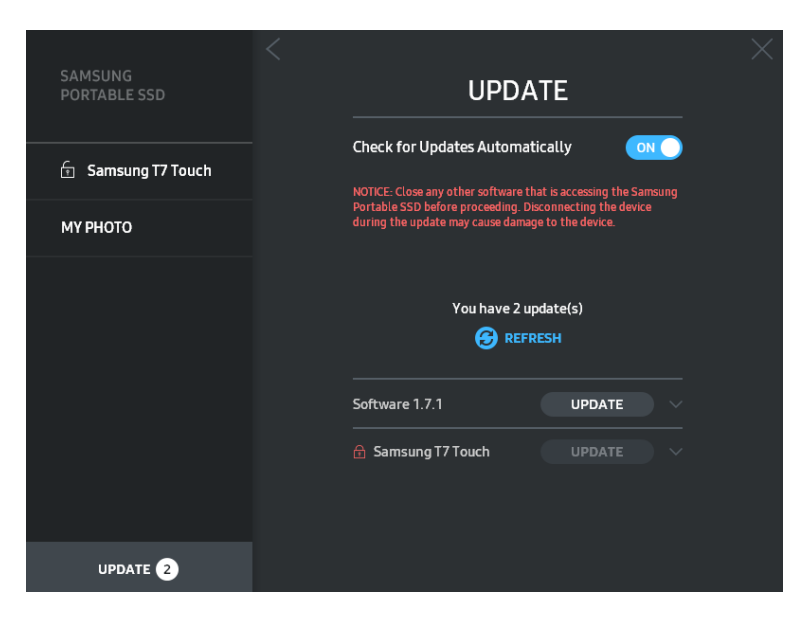

Făcând clic pe butonul "UPDATE" (ACTUALIZARE) (WPDATE ), puteți descărca cel mai recent software ("SW") sau firmware ("FW") și îl puteți actualiza.

Făcând clic pe butonul "Check for Update Automatically" (Verificare automată actualizări) (<sup>ox O</sup>), puteți alege să actualizați SW și FW automat atunci când Samsung Portable SSD este conectat.

Făcând clic pe butonul reîmprospătare  $(G)$ , puteți reîmprospăta starea de actualizare.

Făcând clic pe butonul săgeată în jos  $(\Box)$ , puteți vizualiza informații detaliate despre actualizarea aplicabilă.

\* Atunci când utilizatorul modifică "Check for Update Automatically" (Verificare automată actualizări) de la OFF (OPRIT) la ON (PORNIT), SW nu reîmprospătează imediat informațiile de actualizare. Informațiile de actualizare sunt reîmprospătate atunci când utilizatorul face clic pe butonul de reîmprospătare sau când Samsung Portable SSD este conectat la computer.

\* Pentru actualizări de FW, modul de securitate trebuie să fie OFF (OPRIT). Orice accesare a T7 Touch, inclusiv copierea/ștergerea/formatarea partiției, în timpul actualizării de FW, poate duce la deteriorarea sau la comportamentul anormal al T7 Touch.

\* După ce FW a fost actualizat, deconectați și reconectați T7 Touch pentru a vă asigura că actualizarea de FW a reușit.

#### **6. Ștergerea software-ului "Samsung Portable SSD"**

Ștergerea software-ului de pe fiecare SO

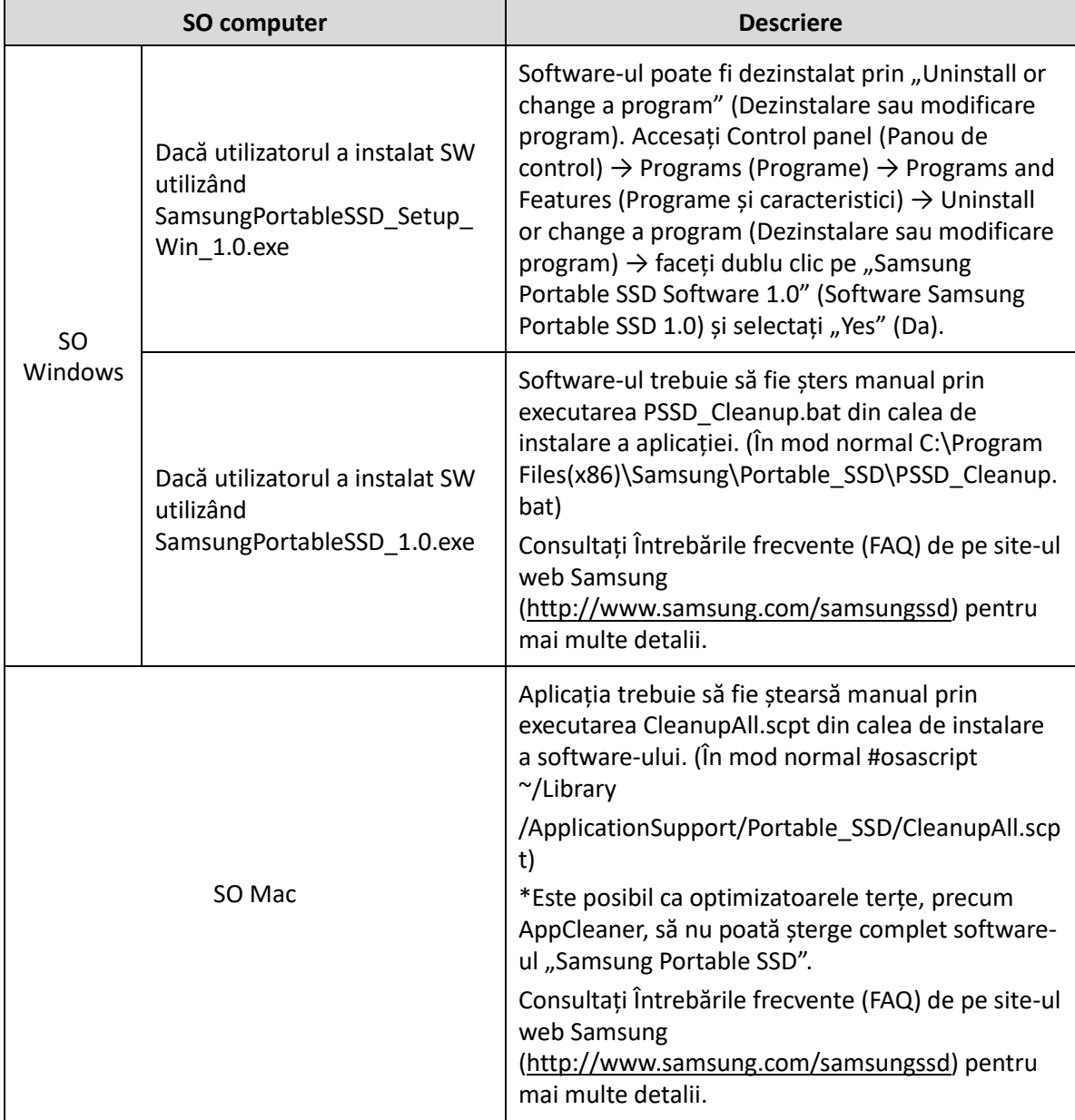

#### **7. Selectarea limbii implicite a SW**

Limba implicită poate fi selectată în Setare regională.

#### **Pentru dispozitivele Android**

#### **1. Descărcați aplicația din Magazinul Google Play**

Puteți descărca aplicația "Samsung Portable SSD 1.0" din App store.

#### **2. Executarea aplicației**

Executați aplicația instalată.

#### **3. Setarea modului de securitate**

Parola și amprenta stocate în T7 Touch după conectarea la computer pot fi utilizate și pe Android.

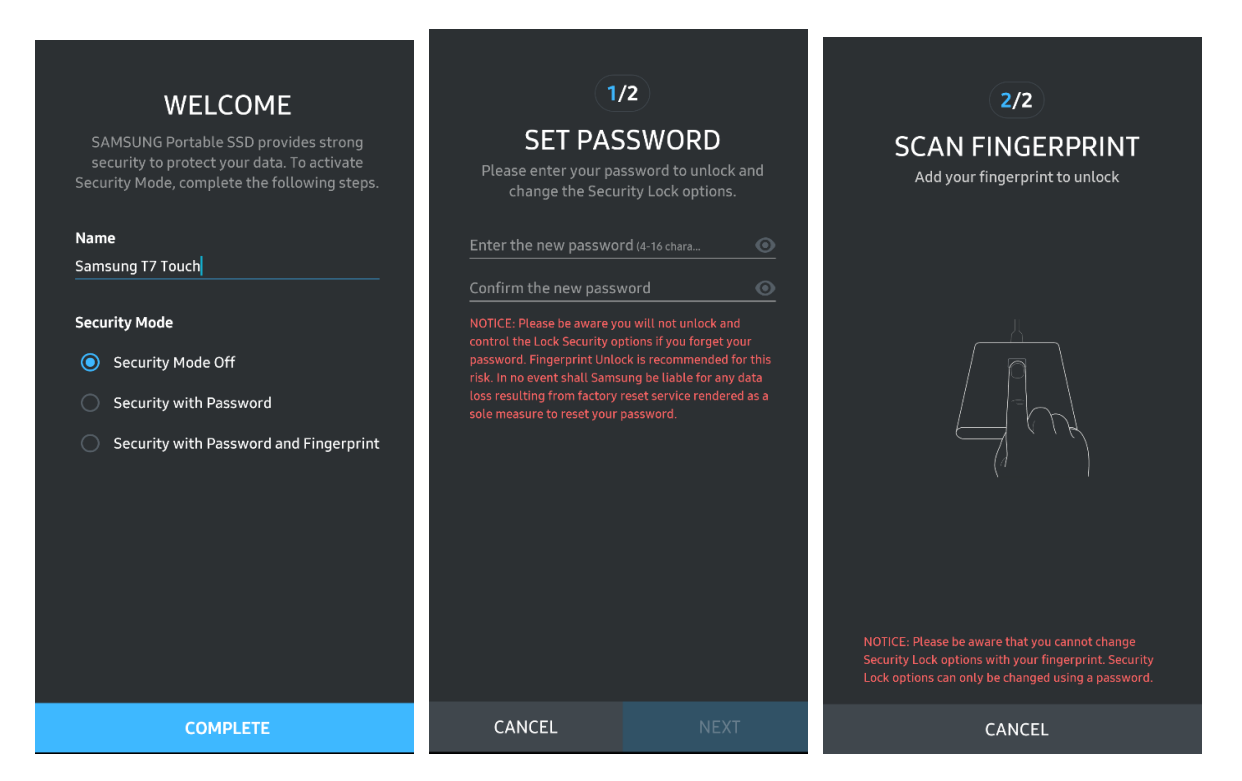

\* Samsung nu va fi responsabilă pentru pierderea datelor utilizatorului din cauza parolelor uitate sau furate. În efortul de a păstra dispozitivul cât mai sigur posibil, nu există opțiunea de recuperare a parolei. În caz de uitare a parolei, utilizatorii trebuie să restaureze T7 Touch la setările din fabrică prin intermediul unui serviciu online oferit de centrele noastre de asistență pentru clienți. Rețineți că, prin restaurarea la setările din fabrică, se vor pierde toate datele de pe T7 Touch. Aveți grijă să nu uitați parola sau utilizați modul de securitate cu amprenta.

#### **4. Deblocarea T7 Touch**

Dacă ați activat modul de securitate, de fiecare dată când conectați T7 Touch la dispozitivul dvs. trebuie să atingeți amprenta sau să introduceți parola și să apăsați pe butonul "UNLOCK" (DEBLOCARE) înainte de a obține accesul la datele de pe T7 Touch.

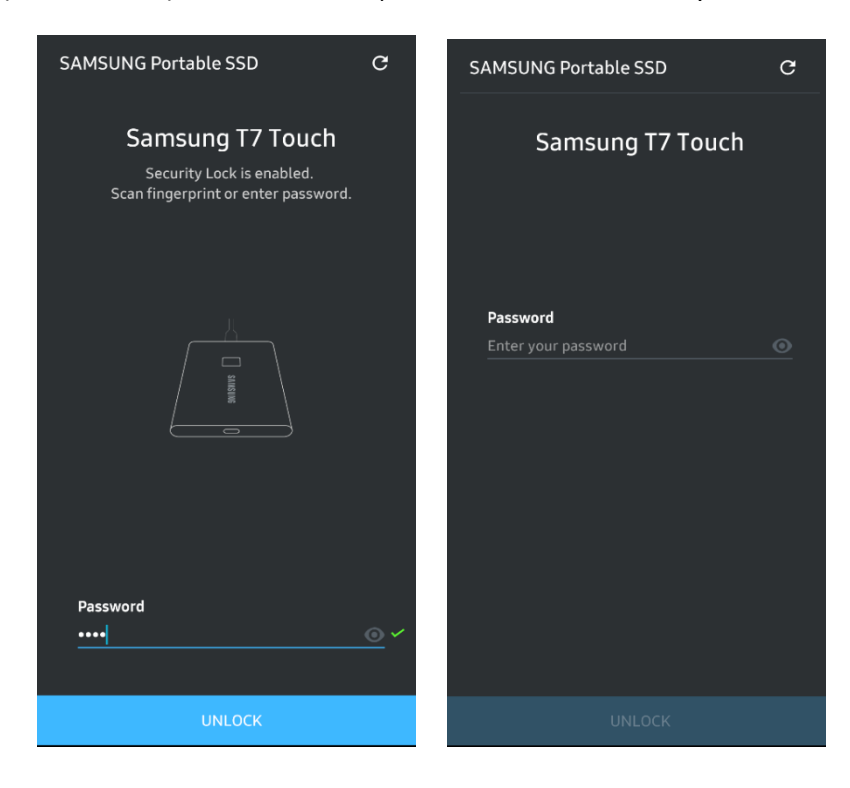

#### **5. Ecran de pornire**

Dacă modul de securitate nu este activat pe T7 Touch, puteți accesa ecranul de setare făcând clic pe butonul SETTINGS (SETĂRI).

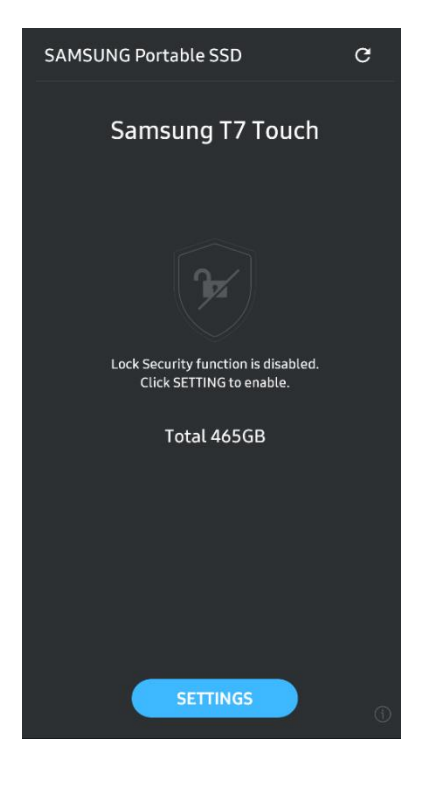

#### **6. Ecranul Settings (Setări)**

Puteți modifica setările de securitate cu amprenta, numele de utilizator al T7 Touch și parola, precum și să PORNIȚI/OPRIȚI modul de securitate.

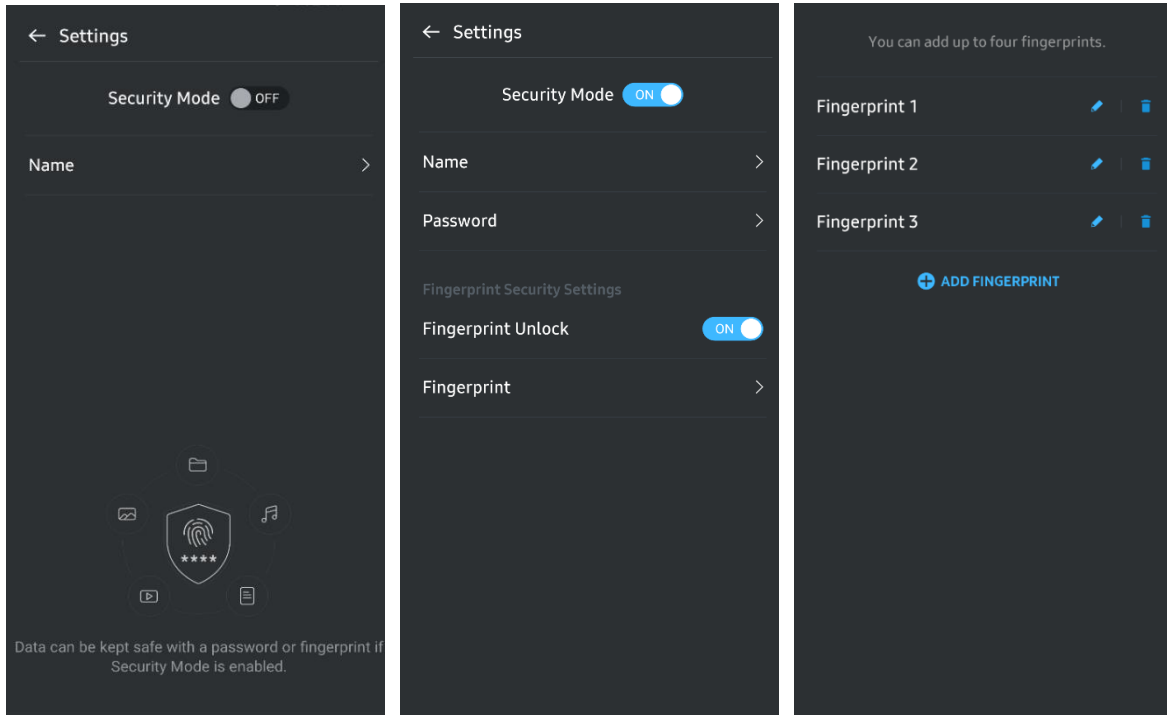

#### **7. Actualizare SW și FW**

Pentru a accesa ecranul de actualizare, faceți clic pe butonul de pe pagina Update (Actualizare) ( $\mathcal{C}$ ) de pe Ecranul de pornire. Dacă există actualizări disponibile, butonul  $\sim$  UPDATE" (ACTUALIZARE) ( $\sim$   $\sim$  ) va fi evidențiat. Dacă există o aplicație care poate fi actualizată, un clic pe butonul UPDATE (ACTUALIZARE) va afișa o legătură la "App Store".

\* Actualizarea de firmware necesită conexiunea la un computer.

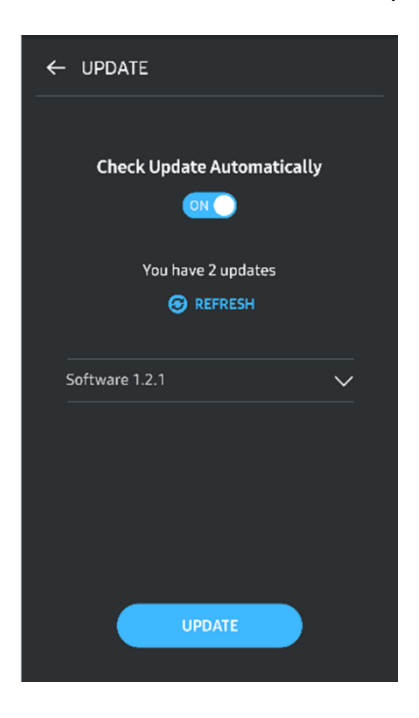

#### 8. Ștergerea aplicației "Samsung Portable SSD" de pe Android

Deschideți aplicația Settings (Setări) a dispozitivului Android și atingeți Apps (Aplicații) sau Application manager (Manager aplicații). Atingeți "Samsung Portable SSD" și dezinstalați.

#### **9. Selectați limba implicită**

Limba implicită poate fi selectată în setarea limbii sistemului Android.

\* Cale: Android apps – Settings – Language (Aplicații Android – Setări – Limbă)

## <span id="page-21-0"></span>**Atenție**

Nerespectarea instrucțiunilor și precauțiilor din fiecare secțiune a acestui manual poate provoca vătămări, deteriorarea produsului sau pierderea datelor. Citiți cu atenție înainte de a utiliza produsul.

## <span id="page-21-1"></span>**Efectuați copii de rezervă ale datelor importante**

Niciun sistem de computer nu poate fi absolut sigur. Samsung nu oferă niciun fel de garanție împotriva pierderii datelor stocate pe T7 Touch. Samsung respinge orice răspundere pentru stresul emoțional și/sau daunele fizice și/sau daunele financiare sau pierderile de orice fel cauzate de pierderea și/sau restaurarea datelor stocate pe T7 Touch. Întotdeauna creați copii de rezervă pentru datele importante.

## <span id="page-21-2"></span>**Păstrați în siguranță parola de utilizator**

Având în vedere că T7 Touch utilizează tehnologii avansate de criptare, datele utilizatorului nu pot fi accesate dacă ați pierdut sau ați uitat parola. Notați parola și păstrați-o într-un loc sigur. Dacă produsul nu poate fi utilizat din cauză că utilizatorul nu a introdus parola corectă, singura modalitate de a restaura produsul este reinițializarea acestuia la setările din fabrică prin intermediul unui serviciu online furnizat de către un Centru de service Samsung. Totuși, restaurarea dispozitivului la setările din fabrică va duce la pierderea completă a tuturor datelor utilizatorului. Creați regulat copii de rezervă pentru datele importante.

## <span id="page-21-3"></span>**Conectarea la dispozitive certificate; respectarea standardelor de siguranță**

Acest produs a fost proiectat pentru a respecta limitările consumului de energie în conformitate cu standardele de siguranță. Utilizați dispozitivele și porturile de interfață care respectă standardele asociate.

## <span id="page-21-4"></span>**Evitați șocurile și vibrațiile**

Feriți produsul de șocuri puternice sau de vibrații care pot provoca defecțiuni sau pierderea datelor.

## <span id="page-21-5"></span>**Nu dezasamblați și nu deteriorați produsul; nu îndepărtați eticheta**

Nu dezasamblați produsul, nu deteriorați și nu îndepărtați autocolantele sau etichetele de pe acesta. Dacă produsul a fost dezasamblat, deteriorat sau dacă eticheta a fost îndepărtată de utilizator, toate garanțiile vor deveni nule. În scopul efectuării de reparații, contactați numai un Centru de service Samsung sau alți furnizori de servicii desemnați de Samsung.

## <span id="page-22-0"></span>**Utilizați accesorii originale**

Utilizați întotdeauna piese și accesorii originale certificate de Samsung. Samsung nu este responsabilă pentru deteriorarea produsului sau pentru pierderea datelor utilizatorului din cauza folosirii de piese sau accesorii care nu sunt originale.

## <span id="page-22-1"></span>**Utilizați produsul la temperaturi și umiditate adecvate**

Utilizați produsul într-un mediu adecvat: temperaturi cuprinse între 5 °C și 35 °C și umiditate între 10 % și 80 %.

## <span id="page-22-2"></span>**Nu deconectați cablul folosind forță excesivă**

Nu trageți de cablu și nu îl deconectați folosind forță excesivă. Dacă procedați astfel, puteți destabiliza conexiunea sau puteți deteriora conectorul.

## <span id="page-22-3"></span>**Efectuați actualizări și scanări pentru detectarea virușilor**

Respectați următoarele instrucțiuni de siguranță pentru a preveni infectarea cu viruși.

- Instalați un program antivirus pe computerul la care este conectat T7 Touch și efectuați regulat scanări pentru detectarea virușilor.
- Actualizați întotdeauna sistemul de operare și software-ul antivirus la cea mai nouă versiune.
- După descărcarea fișierelor pe T7 Touch, executați o scanare de detectare a virușilor înainte de a deschide fișierul.

## <span id="page-22-4"></span>**Curățați produsul**

Se recomandă să curățați produsul doar prin ștergere ușoară cu o cârpă moale. Nu folosiți apă, substanțe chimice sau detergent. Acestea pot cauza decolorarea sau corodarea exteriorului produsului și, de asemenea, pot provoca incendii sau șocuri electrice.

## <span id="page-22-5"></span>**Feriți produsul de copii și animale**

Piesele mici prezintă risc de sufocare. Feriți produsul de copii sau de animale pentru a preveni introducerea în cavitatea bucală a produsului sau a unor componente ale acestuia.

## <span id="page-23-0"></span>**Întrebări frecvente**

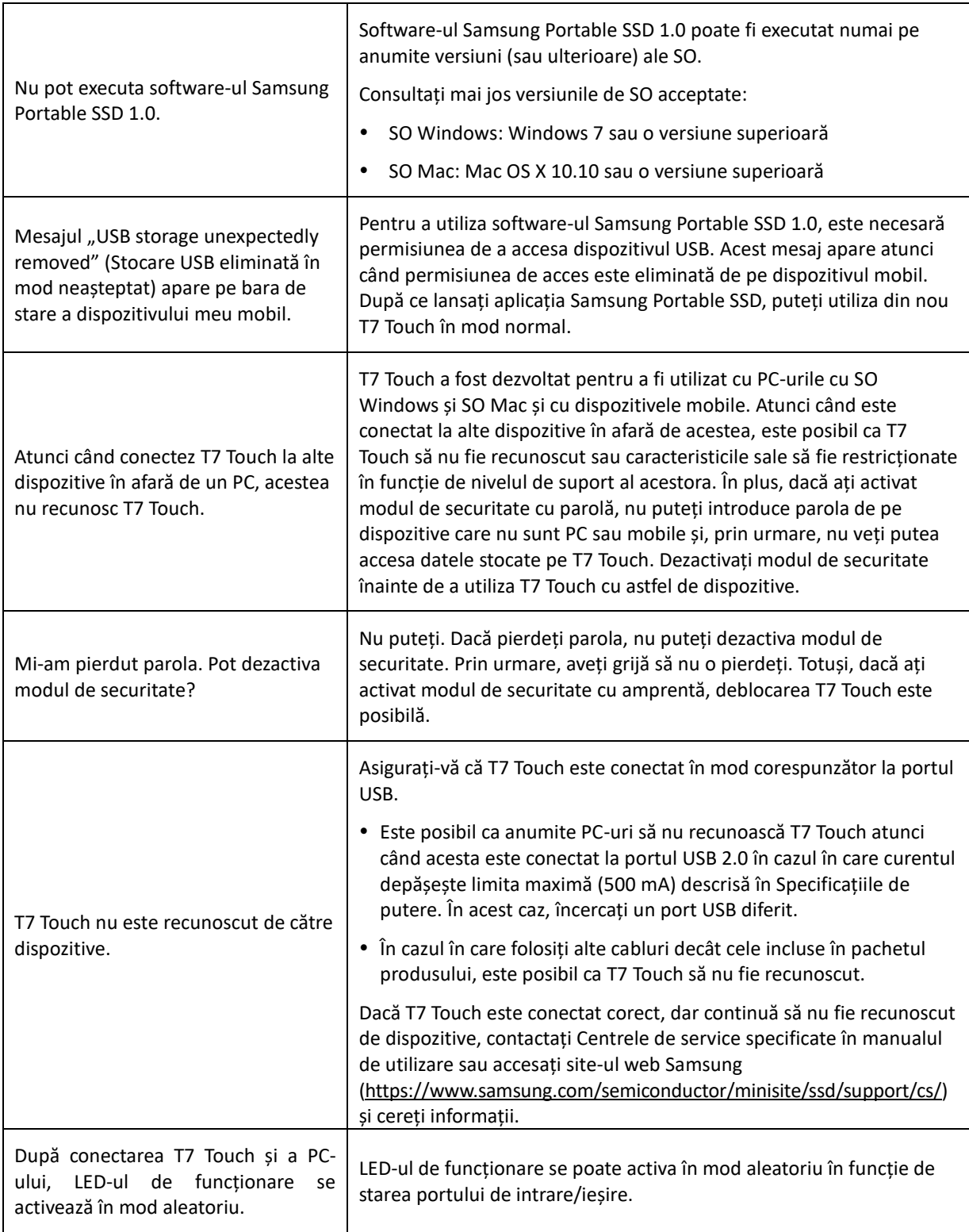

## <span id="page-24-0"></span>**Specificațiile și certificările produsului**

### **Model MU-PC500 MU-PC1T0 MU-PC2T0 Capacitate** 500 GB 1 TB 2 TB **Interfață** USB 3.2 Gen 2 (10 Gbps), compatibilă retroactiv **Viteză transfer de date\***  $\vert$  **1.050 MB/s Dimensiuni** 1 **Dimensiuni** 85 x 57 x 8 mm (3,3 x 2,2 x 0,3 țoli) (L x l x Î) **Greutate** 1 1 1 1 2 3 4 58 g (2,04 uncii) (2 TB) **Specificații de sistem recomandate utilizatorului** Windows 7 sau versiune superioară; Mac OS X 10.10 sau versiune superioară; sau Android Lollipop (versiunea 5.1) sau versiune superioară

## <span id="page-24-1"></span>**Specificațiile produsului**

\* Viteza maximă de transfer de date este măsurată în baza standardelor de testare interne ale Samsung cu cablu USB atașat. Performanțele pot varia în funcție de configurația gazdă. Pentru a atinge vitezele maxime de transfer de 1.050 MB/s, dispozitivul gazdă și cablurile de legătură trebuie să accepte USB 3.2 Gen 2 și modul UASP trebuie să fie activat.

## <span id="page-24-2"></span>**Conformitatea cu reglementările**

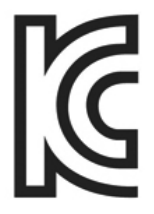

### <span id="page-24-3"></span>**KC (Korea Certification)**

Simbol de identificare: a se vedea mai jos

Nume: Samsung Electronics Co., Ltd.

Producător/țara de fabricație: Samsung Electronics Co. Ltd/Republica Coreea

Anul și luna de fabricație: marcate separat

Putere nominală/model: a se vedea mai jos

Producător: SAMSUNG Electronics Co., Ltd.

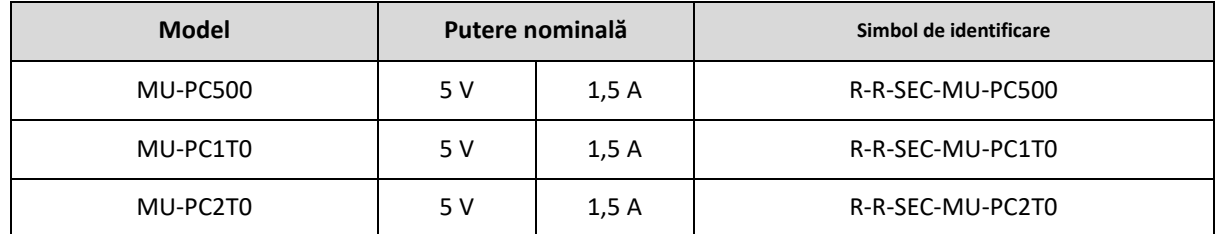

\* Acest dispozitiv conform cu EMC (Clasa B) pentru domiciliu este destinat utilizării în medii domestice și poate fi folosit în orice regiune.

# <span id="page-25-0"></span>**FCC (Federal Communication Commission)**

Reglementări Federal Communication Commission (FCC) din Statele Unite

Rețineți că alterarea sau modificarea neautorizată în mod expres de partea responsabilă cu respectarea reglementărilor poate duce la anularea autorității utilizatorului de a opera dispozitivul.

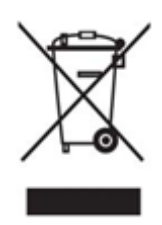

Acest echipament a fost testat și verificat pentru a se conforma cu restricțiile FCC CFR Partea 15, cu privire la dispozitivele digitale din Clasa B.

Aceste restricții sunt implementate pentru a preveni emisiile de unde electromagnetice dăunătoare atunci când dispozitivul este utilizat în medii rezidențiale. Acest dispozitiv generează, utilizează și emite unde radio și poate cauza interferențe radio dăunătoare pentru comunicațiile wireless, dacă nu este instalat și utilizat conform instrucțiunilor. Totuși, nu garantează absența interferențelor radio în anumite medii instalate. Dacă atunci când dispozitivul este pornit sau oprit se produc interferențe radio dăunătoare pentru recepția radio sau TV, utilizatorul trebuie să le prevină aplicând una dintre măsurile următoare.

- Modificați direcția antenei de recepție sau mutați-o
- Sporiți distanța dintre dispozitiv și receptor
- Conectați receptorul și dispozitivul la surse de alimentare de pe circuite separate
- Solicitați asistență din partea unor tehnicieni radio/TV calificați sau a distribuitorului
- Acest dispozitiv respectă Partea 15 a reglementărilor FCC
- Acest dispozitiv nu cauzează interferențe electromagnetice
- Dacă se produc interferențe, inclusiv unele care cauzează probleme de funcționare a dispozitivului, acesta poate fi operat în două condiții care asigură funcționarea normală. Acest produs a fost conceput doar pentru utilizare la interior.

\* Notificare FCC: rețineți că alterarea sau modificarea neautorizată în mod expres de partea responsabilă cu respectarea reglementărilor poate duce la anularea autorității utilizatorului de a opera dispozitivul.

Identificator unic: consultați eticheta de pe produs

Parte responsabilă: Samsung Electronics America QA Lab

19 Chapin Rd. Building D Pine Brook NJ 07058

Tel: 1-973-808-6362, Fax: 1-973-808-6361

## <span id="page-25-1"></span> $\epsilon$ **CE (Conformitate Europeană)**

Declară prin prezentul document că acest produs/aceste produse respectă cerințele esențiale și alte prevederi relevante ale Directivelor 2014/30/UE, 2014/35/UE și 2011/65/UE.

Numai pentru utilizare în interior.

#### **Informații de contact Conformitate UE**

Samsung Service PO Box 12987, Dublin, Irlanda

## <span id="page-26-0"></span>**DEEE (Directiva privind deșeurile de echipamente electrice și electronice)**

Acest marcaj pe produs, pe accesorii sau pe documentație indică faptul că produsul și accesoriile sale electrice (de exemplu, încărcător, căști, cablu USB) nu trebuie eliminate împreună cu deșeurile menajere la finalul perioadei de funcționare. Pentru a preveni posibilele daune asupra mediului sau sănătății umane cauzate de eliminarea necontrolată a deșeurilor, separați aceste articole de alte tipuri de deșeuri și reciclați-le în mod responsabil pentru a promova reutilizarea durabilă a resurselor materiale.

Utilizatorii casnici trebuie să contacteze fie distribuitorul de unde au achiziționat acest produs, fie un birou al administrației locale, pentru detalii despre modul și locul de reciclare ecologică în condiții de siguranță a acestor articole.

Utilizatorii comerciali trebuie să-și contacteze furnizorul și să consulte termenii și condițiile contractului de cumpărare. Acest produs și accesoriile sale electronice nu trebuie amestecate cu alte deșeuri comerciale în momentul eliminării.

## **Innovation, Science and Economic Development Canada (Departamentul de Inovare, Știință și Dezvoltare economică Canada)**

Acest apparat digital din Clasa B respectă toate cerințele Reglementărilor canadiene privind echipamentele care produc interferențe.

Etichetă de conformitate ICES‑003 CAN ICES-3 (B)/NMB-3(B)